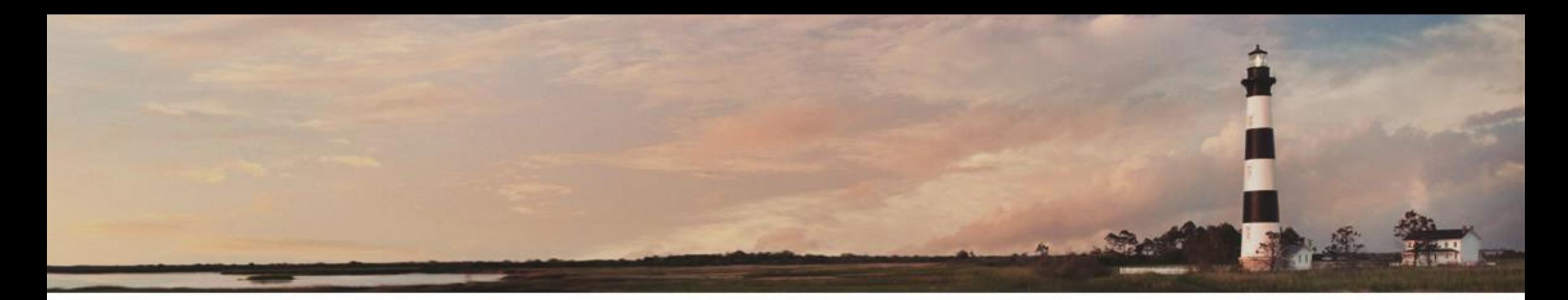

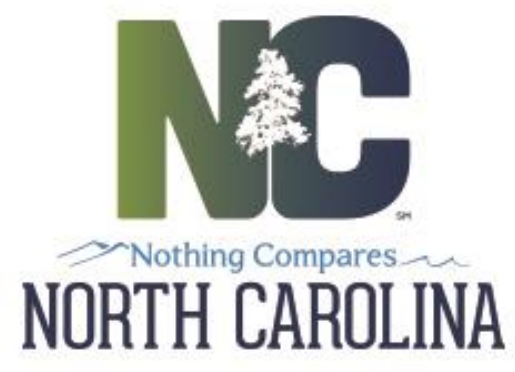

### **Interscope + Entering Information** Authorization

*Interscope+ Training*

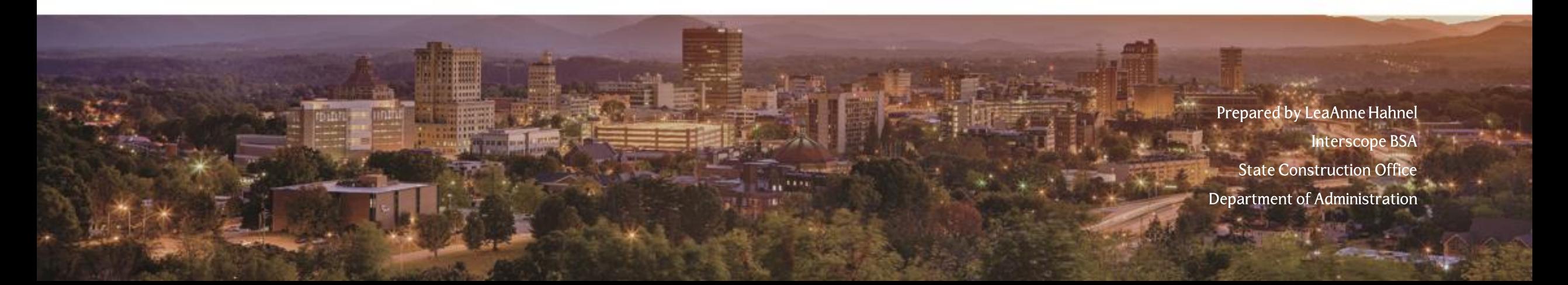

## *Typical Capital Project*

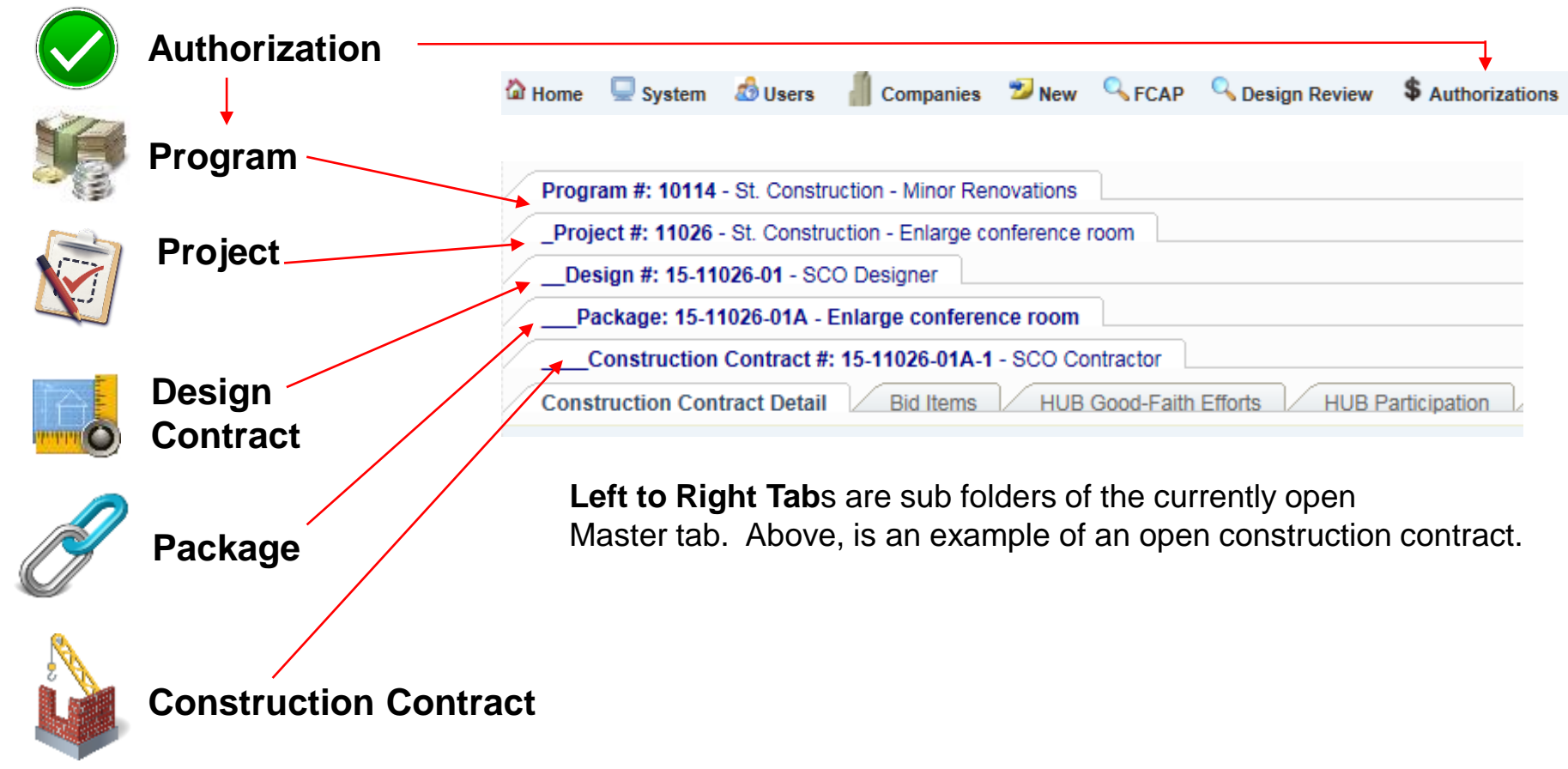

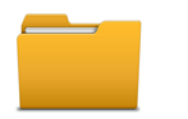

*It may help to think of each Interscope+ tab as a nested file folder*

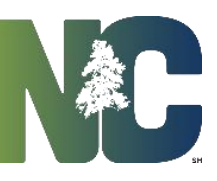

## **Entering Information Hierarchy of Data**

The data in Interscope follows the typical life cycle of a capital project. It starts with the authorization and funding to do the project. The funding is allocated to a program, and the project is created in the program. The project is designed and then constructed, and HUB is reported on the construction contract. Data must be entered in order, i.e. a project must exist before you can enter a design contract for it, etc.

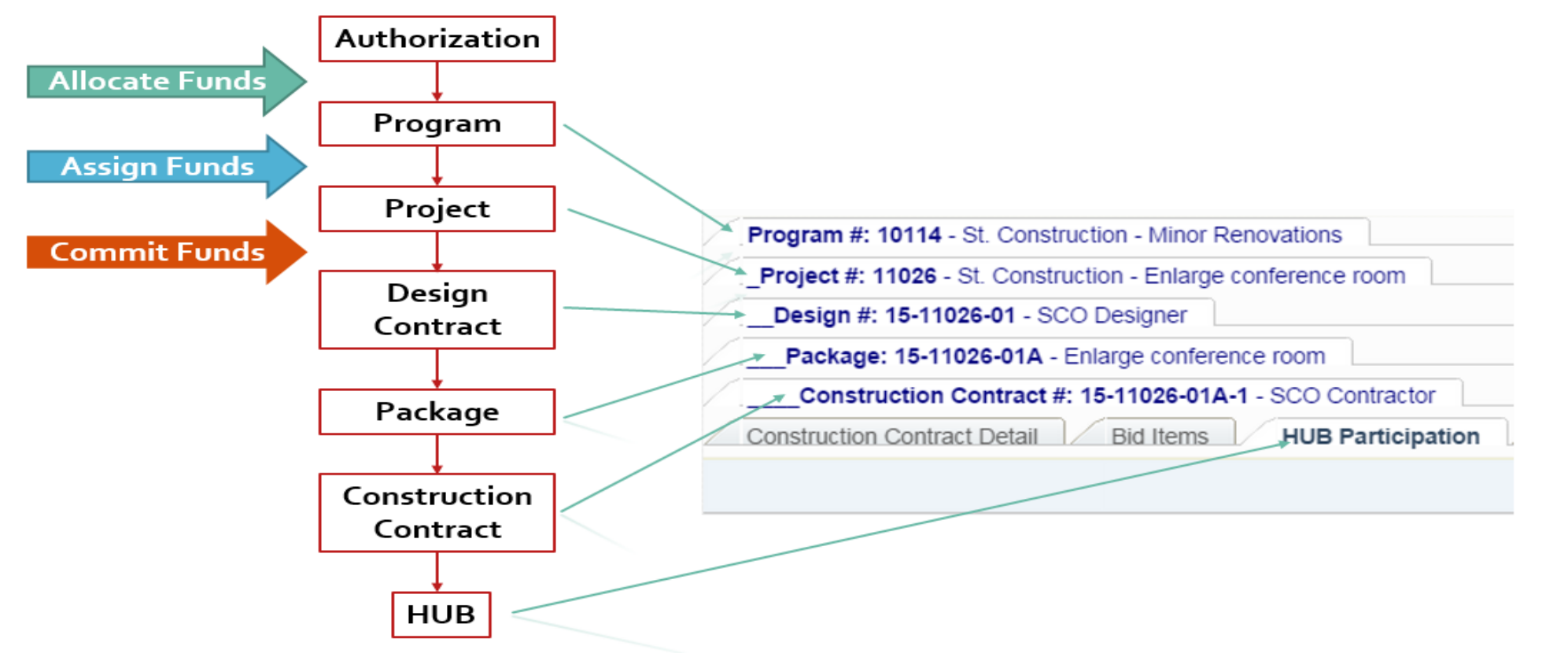

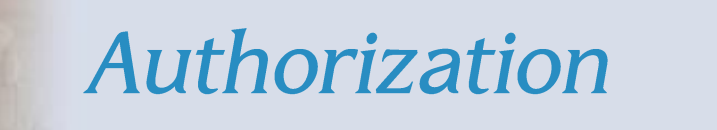

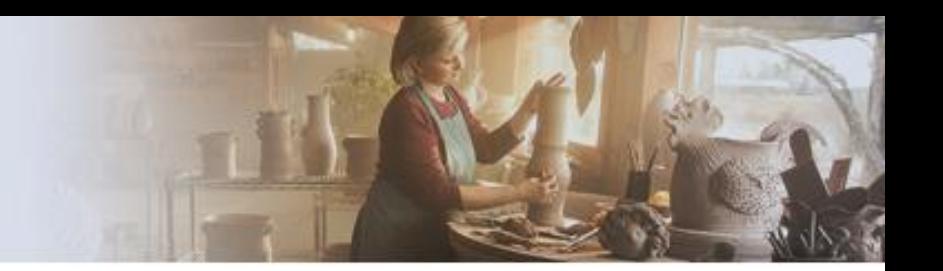

Authorizations will typically be entered by a senior level person within a State Agency/ Department, by the System Office for Community Colleges or by UNC General Administration for Universities. Your user profile, based on your login information, should autofill the Department.

From the Home screen, select Authorizations>Authorization.

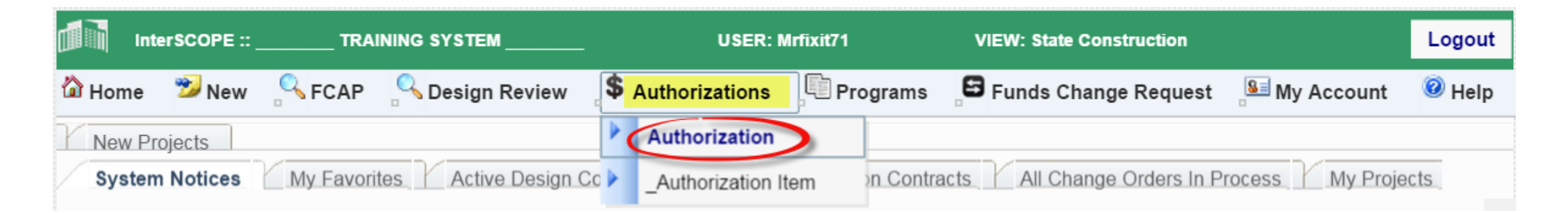

This will bring up the Authorization Search screen. Select the "Add a New Authorization" button.

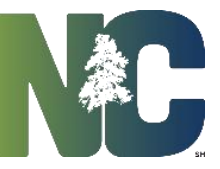

Authorization

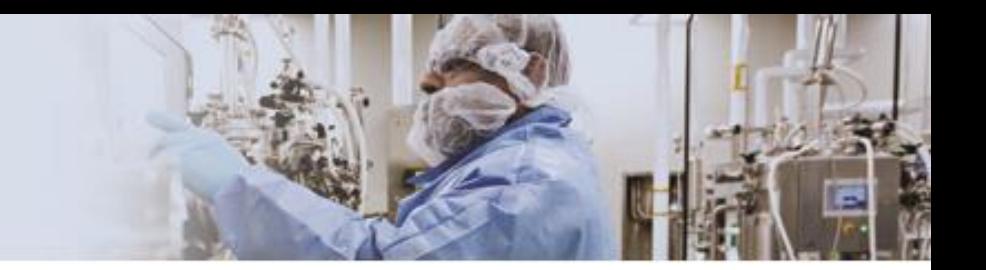

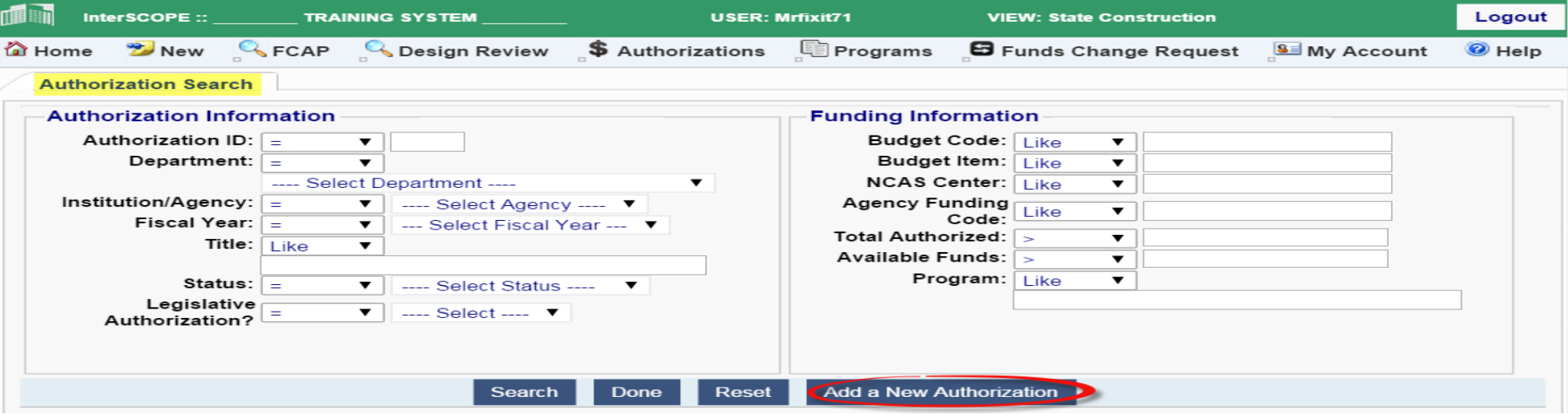

Fill in the appropriate information. Required fields are marked with asterisks and have a red border. Budget Item OR NCAS Center is required, but not both, however all three may be entered.

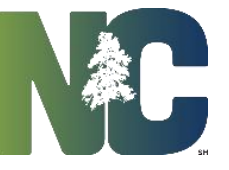

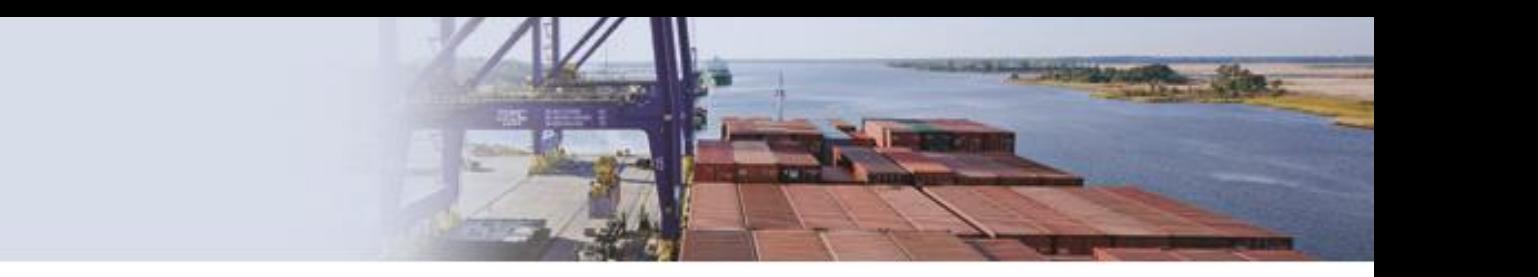

. Note that the Status is "Allocation in Progress". This will not change until all funds are Click on  $x$  Delete allocated to programs.

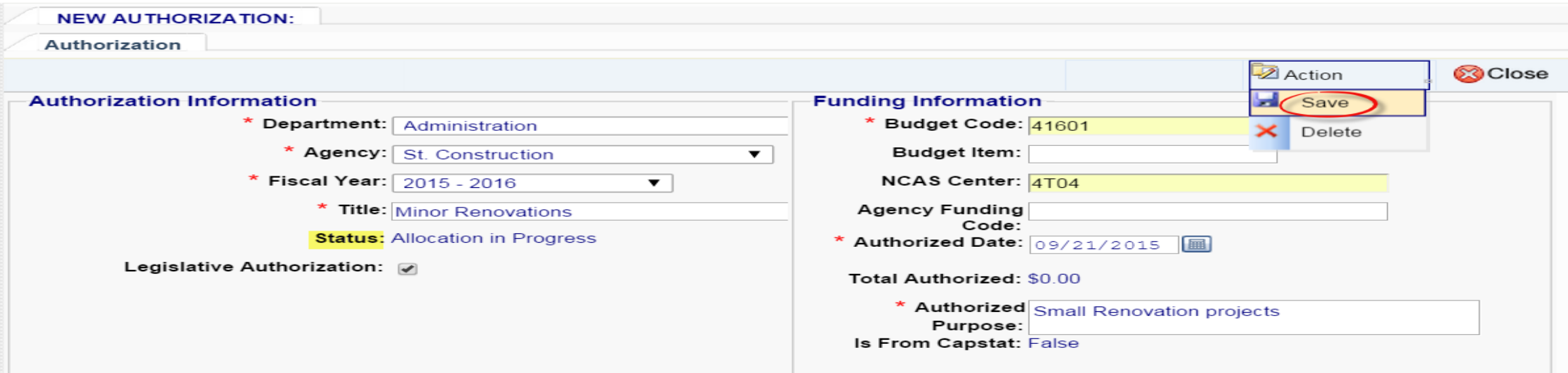

• Once saved, the Authorization detail tabs show up on the lower part of the screen. There is also a system assigned Authorization #. Select the 'Authorization Item Detail' tab and enter the amount of the authorization in the proper fund source(s). When all fund **sources have been entered** 

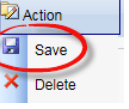

Authorization

**Z** Action

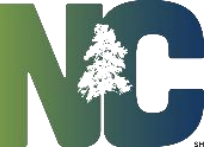

### Authorization

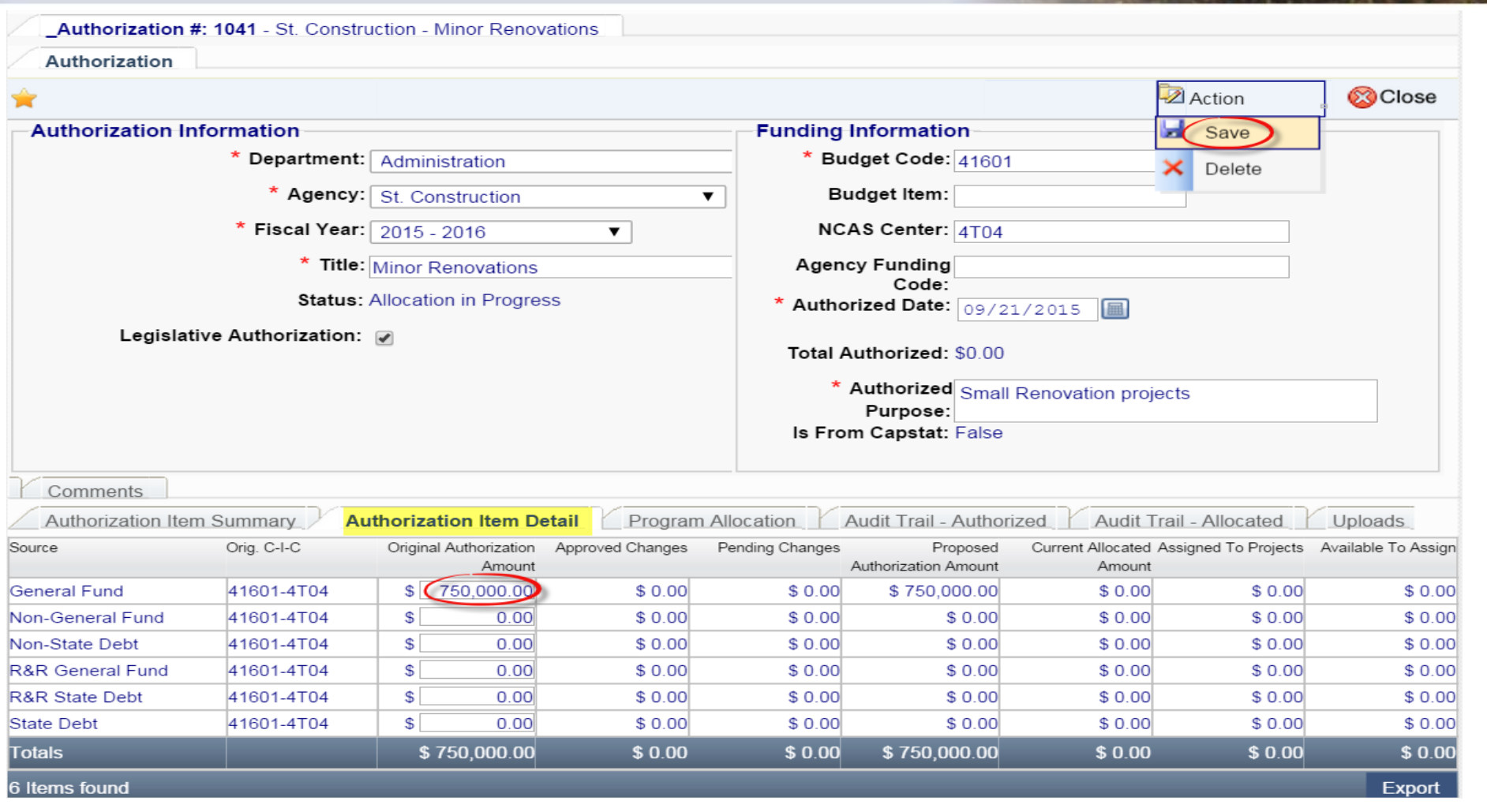

You will need to create a program and allocate funds before the authorization will become "Active" for use.

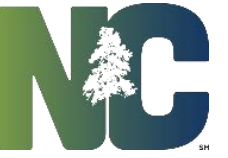

# *Creating a Program*

# Please exit this presentation and go to<br>the "Creating a Program" presentation

Thank you for viewing this<br>presentation

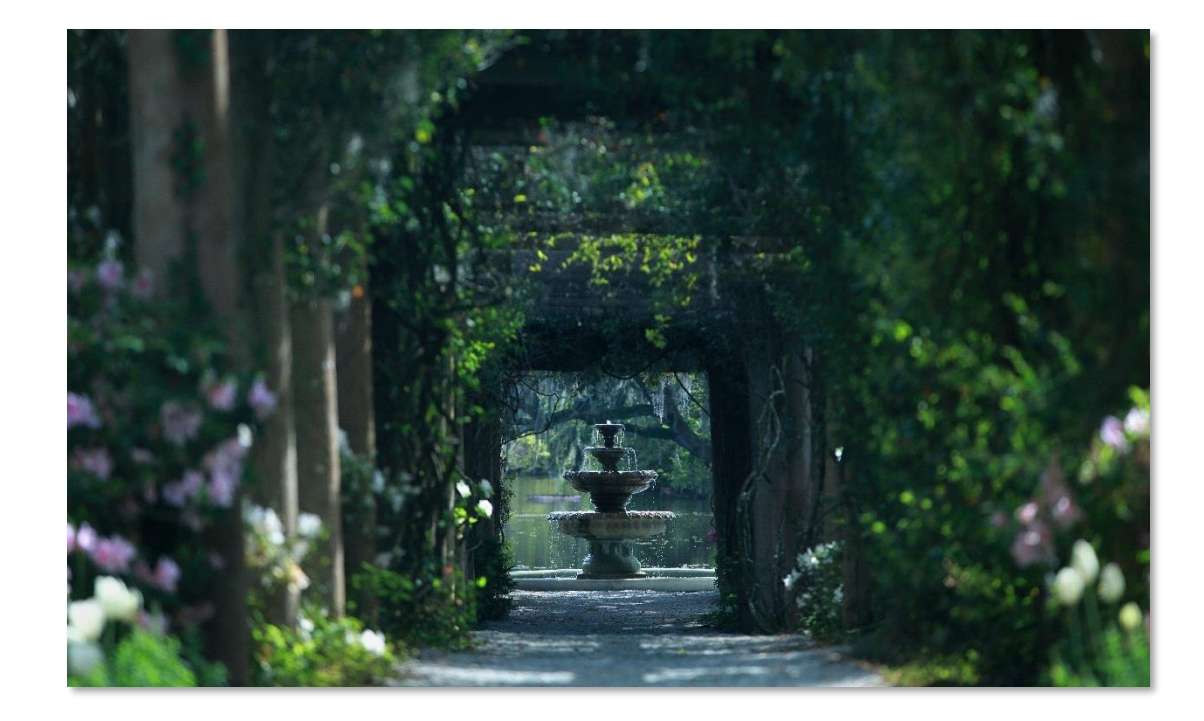

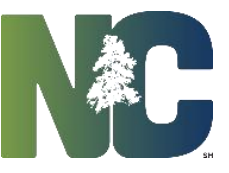

## *For More Training Presentations*

Please visit our website at https://ncadmin.nc.gov/businesses/construction/interscope And search under "Training Materials"

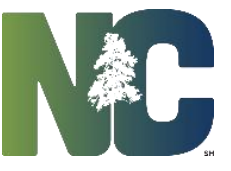

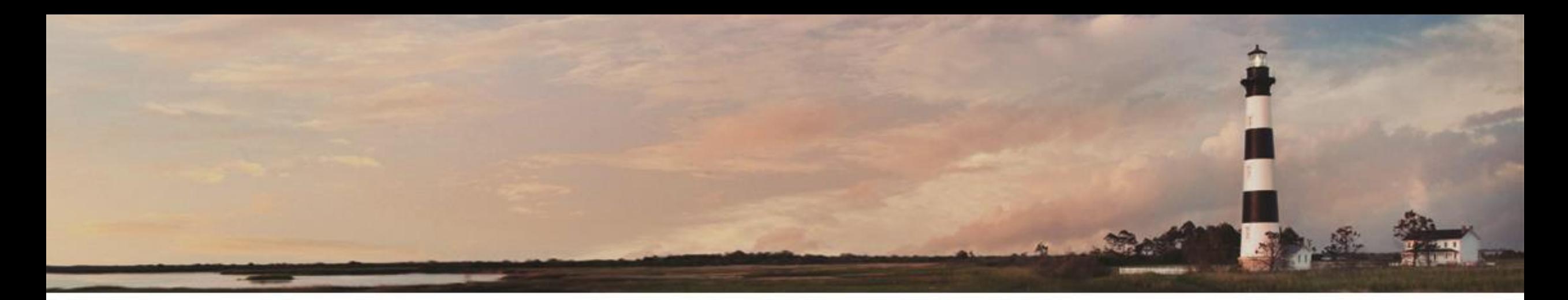

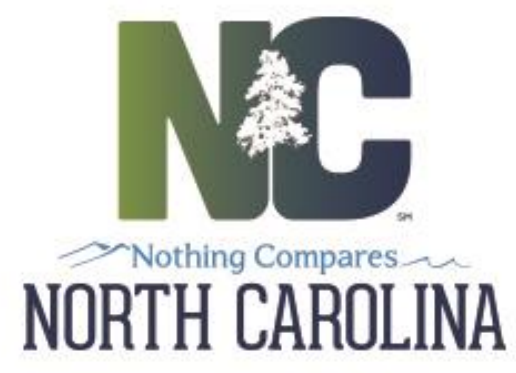

### **Interscope + Entering Information** Authorization

*Interscope+ Training*

Prepared by LeaAnne Hahnel - Interscope BSA **State Construction Office** Department of Administration